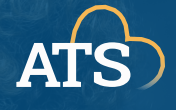

# **ZOOM & LITEAMS Key Differences Between**

[Teams](https://learn.microsoft.com/en-us/microsoftteams/limits-specifications-teams#browsers) works best on its desktop and mobile applications, Google Chrome, and Microsoft Edge. Other browsers allow you join and listen, but not share your camera.

[Zoom](https://support.zoom.us/hc/en-us/articles/201362023-Zoom-system-requirements-Windows-macOS-Linux#h_92957a85-2506-43a2-bd4a-5bb274778518) works via its desktop application, Google Chrome, Firefox, and Edge for desktop machines, and Chrome, Firefox, and Safari for mobile devices.

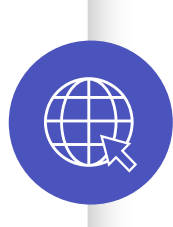

#### **BROWSER SUPPORT**

In [Teams](https://support.microsoft.com/en-us/office/use-live-captions-in-a-teams-meeting-4be2d304-f675-4b57-8347-cbd000a21260), anyone can turn on the live caption using their own meeting controls, and it does not have to be enabled prior by the meeting host.

In Teams, you can share a [whiteboard](https://support.microsoft.com/en-us/office/whiteboard-in-microsoft-teams-d69a2709-cb9a-4b3d-b878-67b9bbf4e7bf) that is available before, during, and after the call. Many annotation and template tools are built into Teams Whiteboards.

In addition to offering a [whiteboard](https://explore.zoom.us/en/products/online-whiteboard/) option with built in templates and sharing tools, Zoom has an [annotation tool](https://support.zoom.us/hc/en-us/articles/115005706806-Using-annotation-tools-for-collaboration) that allows participants to annotate any shared screen.

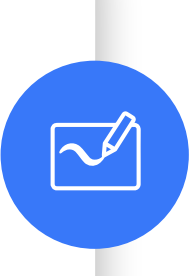

## **WHITEBOARD & ANNOTATIONS**

In **[Zoom](https://support.zoom.us/hc/en-us/articles/203650445-Chatting-in-a-Zoom-meeting)**, chat settings are determined by the meeting host, and can be disabled, allow for private chats, or anything in between. Public chats can be downloaded with the meeting file.

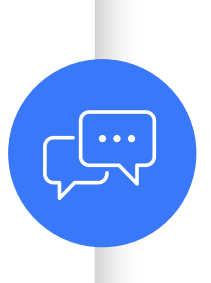

## **LIVE CAPTIONING**

In [Zoom](https://support.zoom.us/hc/en-us/articles/4409683389709), the host must first enable live captioning in their account settings at [nyit.zoom.us.](https://nyit.zoom.us) Meeting participants can turn on live captions once they've been enabled.

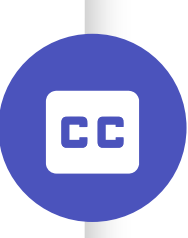

## **IN-MEETING CHAT**

In [Teams](https://support.microsoft.com/en-us/office/participant-settings-for-a-teams-meeting-53261366-dbd5-45f9-aae9-a70e6354f88e), chat can be disabled, enabled, or closed after the meeting end using the settings menu in the meeting. NOTE: Private chats are NOT possible in Teams meeting chats.

If you have questions, please call ITS Help at 516.686.1188 or submit a service request at www.nyit.edu/itshelp